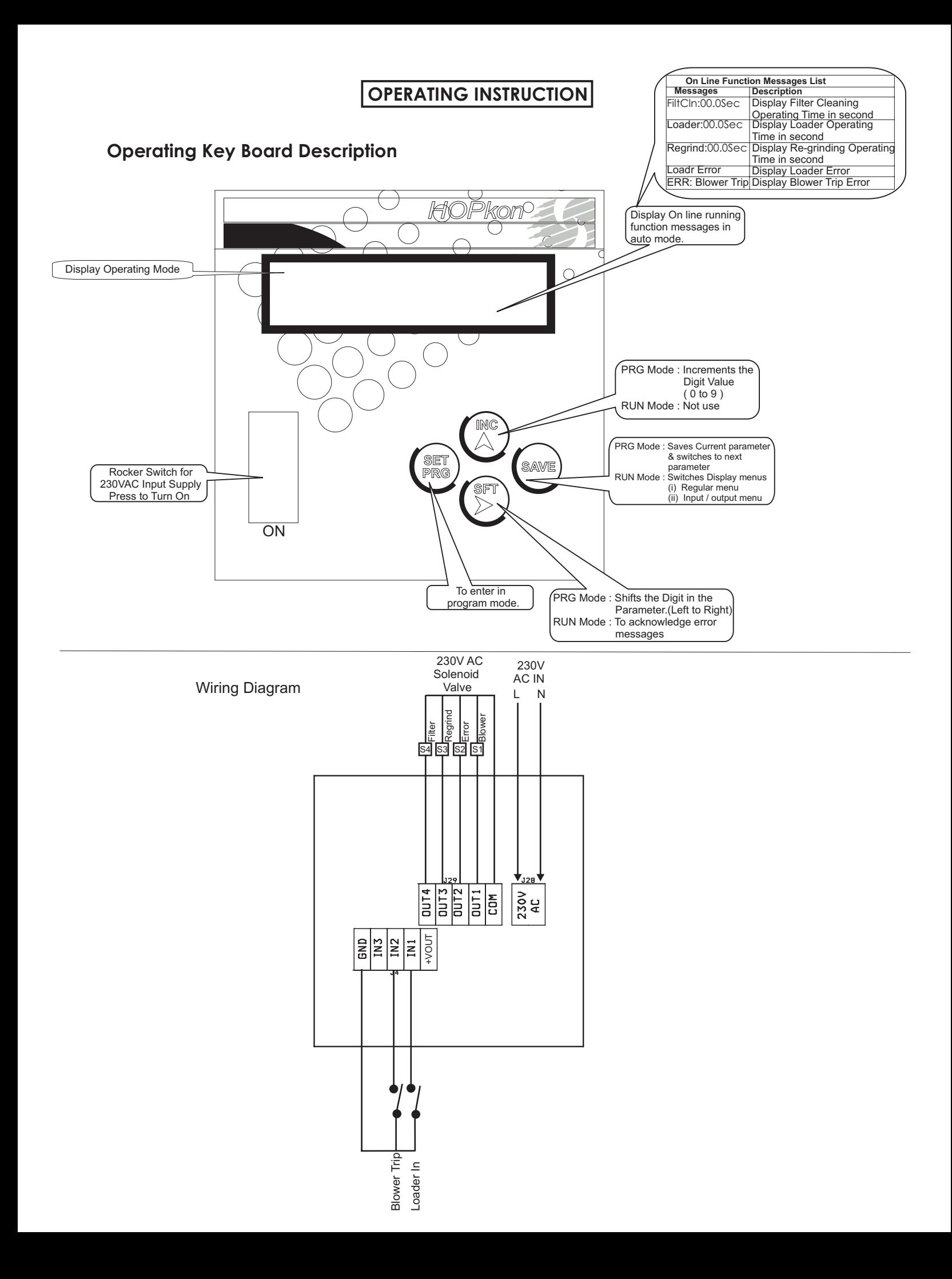

### **SPECIFICATIONS**

### **INPUT**

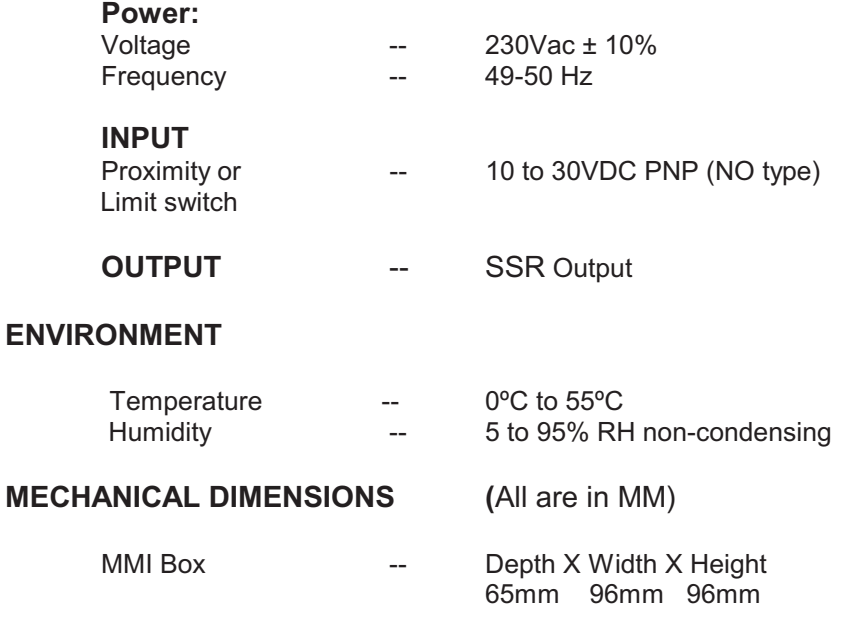

# - **Setting Procedure**

#### **SET PROGRAM**

Press **PRG** key.

First line of LCD show parameter's name & it's unit.

Second line of LCD shows select parameter's value.

Set requires value using **INC** and **SHIFT** key.

On pressing **SAVE** key the set value will be saved and display will show the next parameter. To exit from menu again press **SET PRG.**

List of PRG parameter is given below.

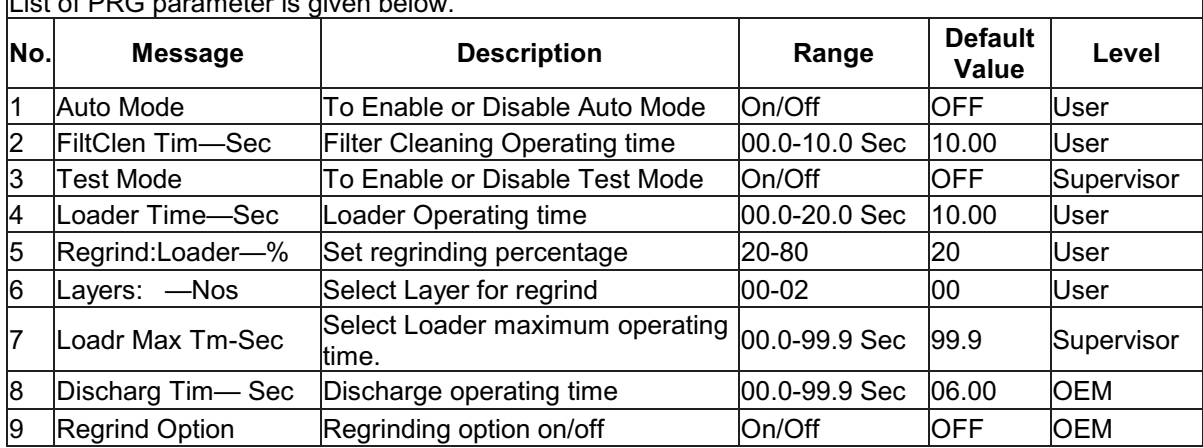

## **(E) INPUT & OUTPUT LIST**

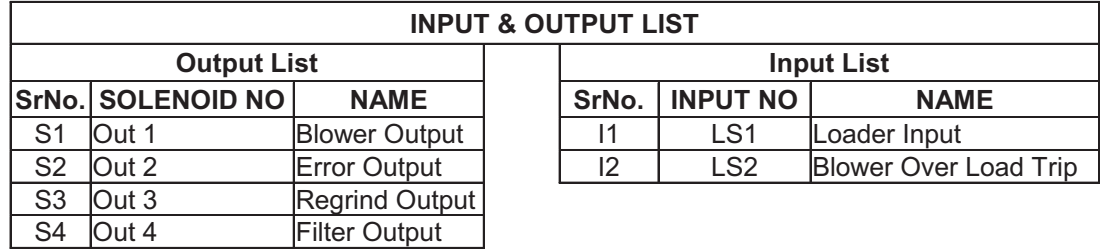

To activate any above inputs, input terminal is to be connected with GND.